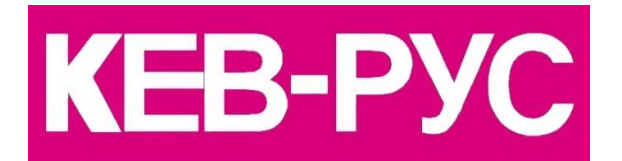

**КЕВ РОССИЯ**

ООО «КЕВ-РУС»

Россия, 140091, г. Дзержинский, ул. Лесная, д. 30

т./ф. +7 (495) 632 0217

www.keb-privod.ru

## МЕТОДИКА НАСТРОЙКИ ПРИВОДА НА БАЗЕ ИНВЕРТОРА KEB F5A с синхронным (вентильным) двигателем серии Dinamic Line III в качестве привода подачи METOДИКА НАСТРОЙКИ ПРИВОДА НА БАЗЕ<br>
ИНВЕРТОРА КЕВ FSA<br>
с синхронным (вентильным) двигателем<br>
в качестве привода подачи<br>
в качестве привода подачи

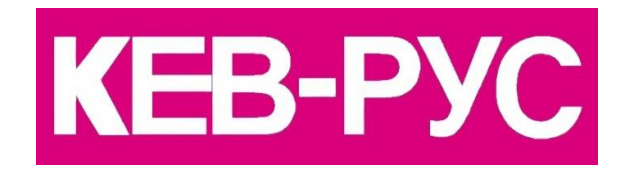

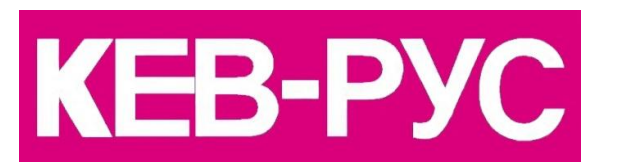

Россия, 140091, г. Дзержинский, ул. Лесная, д. 30

т./ф. +7 (495) 632 0217

www.keb-privod.ru

 Предлагаемая методика ориентирована для применения обученным персоналом, предварительно ознакомленного с общими принципами программирования инвертора F5A с применением программы COMBIVIS.

Особенностью применения инвертора F5A с синхронным двигателем является необходимость применения датчиков обратной связи, позволяющих отслеживать положение ротора двигателя в пределах одного оборота.

В двигателях Dinamic Line III установлены датчики абсолютного положения ротора с протоколом Hiperface и числом рисок треков измерения скорости ("A" и "B") со значением 128. При этом внутренняя обработка инвертором этих каналов происходит с умножением в 512 раз, что соответственно повышает качество работы скоростного контура. Часть внутренней памяти датчика содержит информацию с параметрами двигателя, числом импульсов датчика за оборот, временем обсчѐта энкодера и значением абсолютной позиции ротора. Предлагаемая методика ориентирована для применен<br>обученным притминами программирования инвертора ГБА<br>общими принципами программирования инвертора ГБА<br>Особенностью применения инвертора ГБА с синхронна<br>двигателем является

При первом включении инвертора F5А с подключенным двигателем происходит автоматическое чтение параметров из внутренней памяти датчика, поэтому ручной ввод параметров не требуется.

Другой особенностью инвертора F5А является то, что при переводе его в серворежим (F5S) обратная связь по скорости тре<br>Дру<br>пер<br>(cs (cs00=4) постоянно включена, отключить ее невозможно.

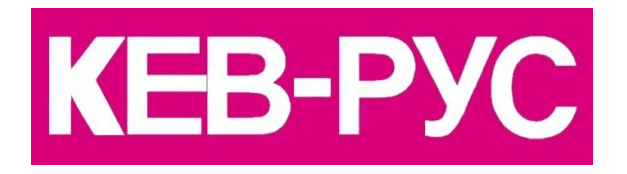

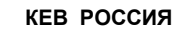

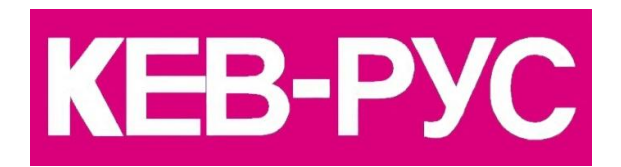

Россия, 140091, г. Дзержинский, ул. Лесная, д. 30

т./ф. +7 (495) 632 0217

www.keb-privod.ru

ООО «КЕВ-РУС»

Для запуска привода с синхронным двигателем Dinamic Line III предлагается следующая методика:

1.Подключить силовые цепи к инвертору, со строгим соблюдением фазировки подключения двигателя.

2.Подключить цепи управления к клеммной колодке Х2.

3.Подключить энкодер.

4.Установить перемычку между клеммами Т1–Т2 (около силовых выходных клемм), либо подключить термодатчик двигателя/тормозного резистора (клеммы Т1-Т2 – вход датчика термозащиты двигателя/тормозного резистора). При отсутствии подключения к данным клеммам термодатчика или перемычки привод заблокирован по ошибке ЕdOH – ошибка перегрева. Для запуска привода с синхронным двигателем Dina<br>
Line III предлагается следующая методика:<br>
1. Подключить силовые цепи к инвертору, со строт<br>
соблюдением фазировки подключения двигателя.<br>
2. Подключить цепи управления к

5.Подключить компьютер.

6.Включить силовое питание инвертора.

 *7.Проверить значение параметра ud02. В данном параметре необходимо установить значение, соответствующее синхронному режиму работы: F5S/4000об/мин (или F5S/8000об/мин) - в зависимости от максимальной скорости привода.*

8.Установка заводских данных с последующим чтением параметров двигателя из энкодера производится параметром

 $Fr(01 = -4)$ 

При первоначальном запуске это естественно не требуется, но бывает необходимым на практике, после какихлибо предыдущих ошибочных установок.

9.Провести адаптацию двигателя к инвертору:

 $Fr10 = 2$ 

Возможная ошибка: не производить адаптацию при отключенном силовом питании.

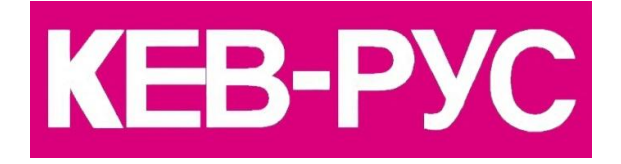

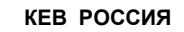

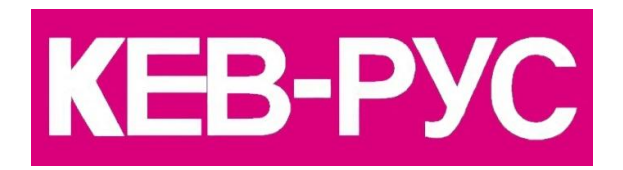

Россия, 140091, г. Дзержинский, ул. Лесная, д. 30

т./ф. +7 (495) 632 0217

www.keb-privod.ru

10.При отключенной модуляции проверить работу датчика обратной связи. Для этого вручную проворачивать выходной вал двигателя по часовой стрелке и при этом контролировать сигнал энкодера в следующих параметрах:

 Ru09 – скорость энкодера, должно отображаться положительное значение скорости Ес36 – тип датчика должен соответствовать фактически установленному

 Ес37 – состояние передачи сигнала энкодера, не должны отображаться ошибки передачи сигнала

11.Настроить режим управления. Сервопривод обычно используется в качестве привода подачи металлорежущего станка. Для привода подачи устанавливаются следующие значения настроек:

 *ОР00 = 9 - режим прямого управления по аналоговому входу, отключаются параметры разгона/торможения и фильтрации входного аналогового задания, время обсчета входного задания сокращается до 125мксек, характеристики движения привода определяются формой сигнала управления.* 10.При отключенной модуляции проверить работу датчи обратной связи. Для этого вручную проворачивать выход, по это времение и выходера, должно по темпера в спедующих параметрах:<br>
отображаться положительное значение скорос

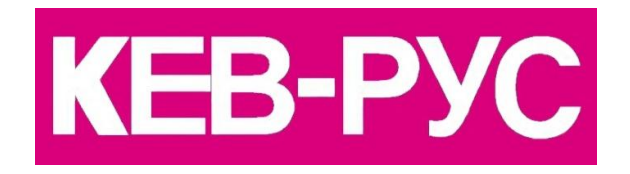

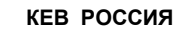

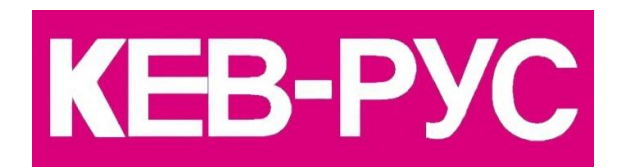

Россия, 140091, г. Дзержинский,

т./ф. +7 (495) 632 0217

www.keb-privod.ru

ООО «КЕВ-РУС»

ул. Лесная, д. 30

*Такой режим организуется для работы именно в качестве привода подачи.*

 оР10 – максимальная скорость вращения при управляющем напряжении 10В, об/мин

 оР14 – абсолютная максимальная допустимая скорость (ограничение), об/мин

оР28=0 – время разгона, сек/1000об/мин

оР30=0 – время останова, сек/1000об/мин

 $An04=0$  – отключается зона нечувствительности аналогового входа

12.Включить привод командой ST и проверить направление вращения при *ПОЛОЖИТЕЛЬНОМ* задании скорости, задав, например, скорость 100-200об/мин.

Контроль производится по значениям параметров ru.01 (заданное значение скорости), ru.09 (скорость энкодера 1, фактическая скорость), ru.15 (ток двигателя).

Если направление вращения вала двигателя соответствует требуемому, ничего изменять не надо.

Если направление вращения вала двигателя не соответствует требуемому при данном задании, можно проинвертировать систему и изменить направление счета энкодера в параметре Ес06 (установить Ес06=16). При этом направление вращения изменяется на противоположное при том же задании. Такой режим организуется для работы именно в качестве привода<br>
подачи.<br>  $OP10 -$  максимальная скорость вращения<br>
управляющем напряжении 10В, об/мин<br>  $OP14 -$ абсолютная максимальная допустим<br>
скорость (ограничение), об/мин<br>

> После завершения согласования направления вращения остановить привод, отключить команду ST.

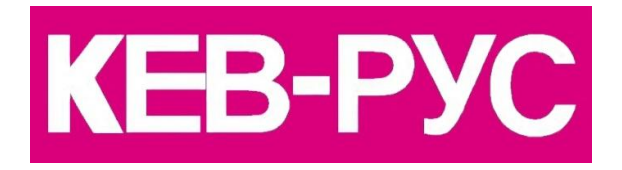

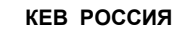

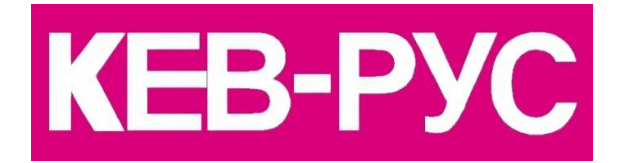

Россия, 140091, г. Дзержинский, ул. Лесная, д. 30

т./ф. +7 (495) 632 0217

www.keb-privod.ru

13.Параметры настройки обратной связи:

- cS06 Кр
- сS09 Кi

cS10 – смещение (увеличение) Кi для малых скоростей – увеличение "жесткости" вала на низких оборотах, установка этого параметра необходима для обеспечения поддержания скорости (устранение колебаний скорости при изменении нагрузки) при работе привода на низких оборотах. 13. Параметры настройки обратной связи:<br>  $CSO6 - K$ <br>  $CSO9 - K$ <br>  $CSO9 - K$ <br>  $CSO9 - K$ <br>  $CSO9 - K$ <br>  $CSO9 - K$ <br>  $CSO1 - C$  мещение (увеличение) Кі для маг<br>
скоростей – увеличение "жесткости" вала на низких обороти<br>
поддержания скорости (уст

 cS11 и сS12 – эти параметры определяют зону действия смещения Ki (cS10)

 cS19 – цифровое задание ограничения момента вращения (установка этого значения происходит автоматически при адаптации к двигателю, при необходимости можно корректировать это значение вручную)

14.Величина параметров обратной связи Kp, Ki напрямую зависит от значения времени обсчета энкодера Ес03.

Ориентировочные значения:

при Ес03=1мСек: cS06=2000-5000

cS09=1000-2000

cS10=1000-2000

Естественно, эти значения носят ориентировочный характер и могут отличаться от указанных в 1,5 – 3 раза.

Критериями правильной установки значений параметров обратной связи могут быть: вид переходного процесса при ступенчатом задании скорости, "жесткость" вала при практической работе и т.п. Для ориентировочной установки величин максимально возможных коэффициентов обратной связи можно воспользоваться следующей методикой:

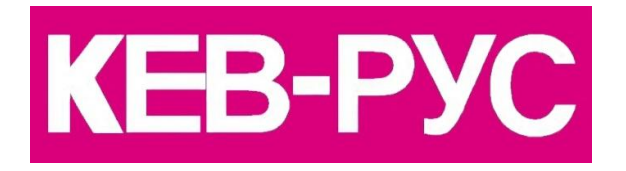

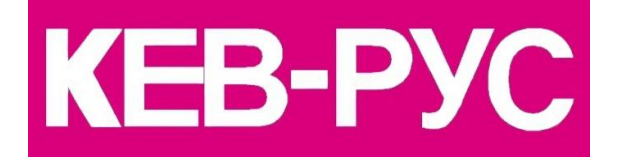

Россия, 140091, г. Дзержинский, ул. Лесная, д. 30

т./ф. +7 (495) 632 0217

www.keb-privod.ru

- включить привод на скорости примерно 100-150 об/мин

- увеличивать cS06 (Кр) до появления вибрации двигателя, затем уменьшить полученное значение примерно на 30%

увеличивать cS09 (Ki) до появления колебательного режима двигателя, затем уменьшить полученное значение на 30%.

- 15. Для работы с системами УЧПУ необходимо трансляция/эмуляция сигнала энкодера с нулевой меткой, то для этого нужно скорректировать параметр Ес.27 (**данное дополнение доступно для инвертора F5A с версией программного обеспечения V4.4 и выше**).

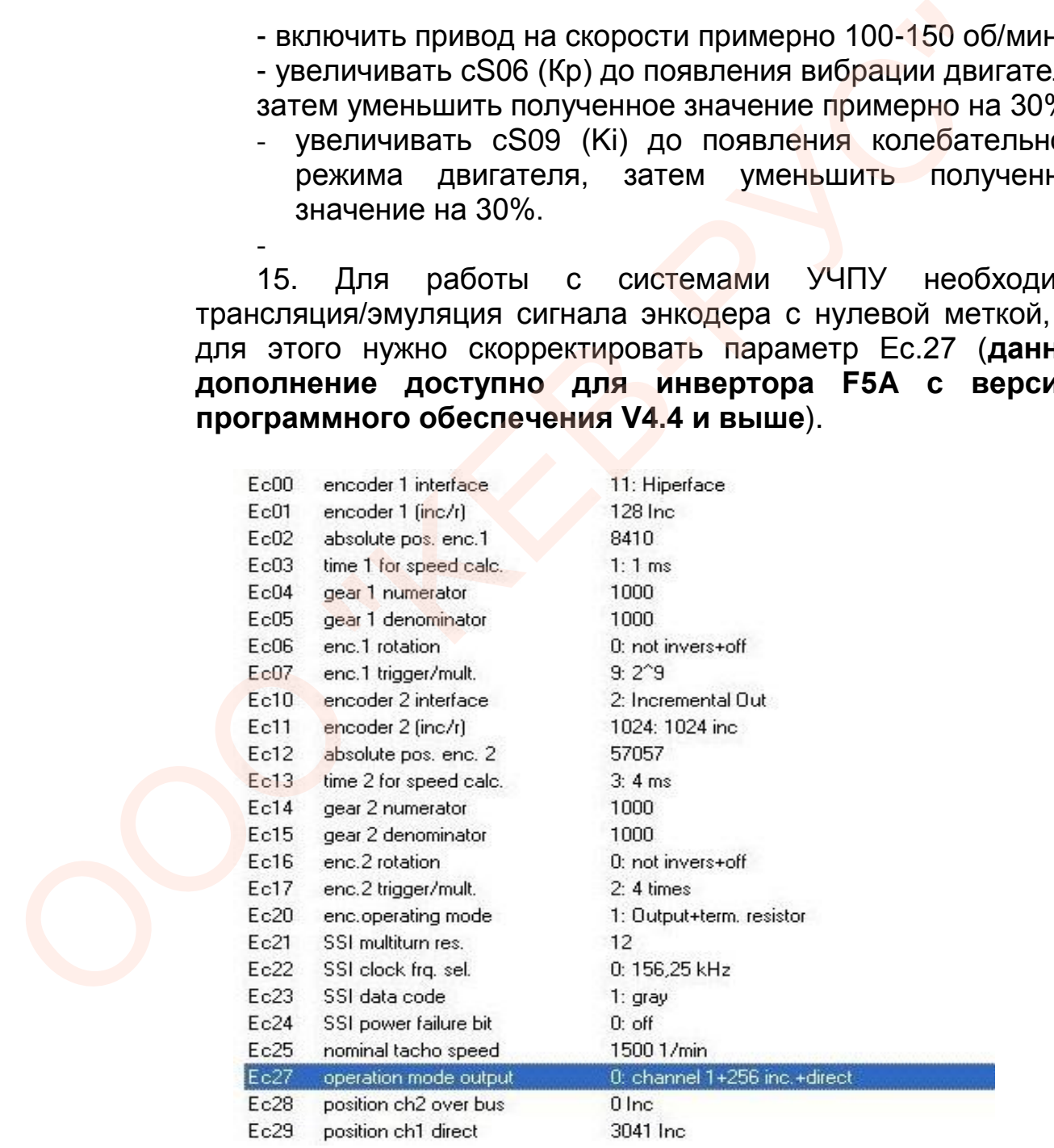

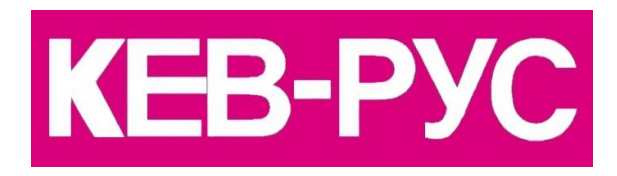

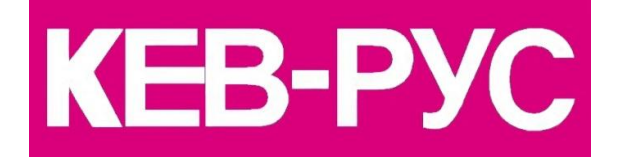

Россия, 140091, г. Дзержинский, ул. Лесная, д. 30

т./ф. +7 (495) 632 0217

www.keb-privod.ru

ООО «КЕВ-РУС»

## Параметром Ec.27 устанавливается режим эмуляции канала.

## $Ec.27 = 15$ ;

## (бит 3 - Источник задания непосредственно из Ес.29; бит 12 - Шаг на оборот датчика равный 2048 инкрементов).

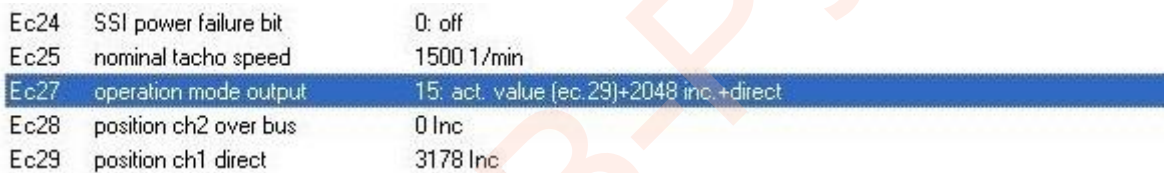

Если выбрать другой источника задания для канала 2 (эмуляционого канала), то тогда следующий раз выключение / включение двигателя нулевая метка будет образована неправильно относительно канала 1 (физического канала) непосредственно от датчика двигателя. Параметром Ес.27 устанавливается режим эмуляции канал<br>
Ес.27 = 15;<br>
(бит 3 - Источник задания непосредственно из Ес.29;<br>
бит 12 - Шаг на оборот датчика равный 2048 инкрементов).<br>
Ec24 SSI powerlates by security of the st

Другие настройки привода и варианты управления организуются аналогично асинхронному приводу.

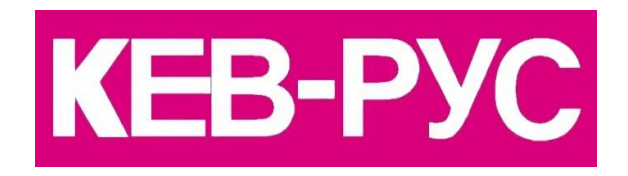